# WHI Participant Webinar:

Instructions for joining BlueJeans by Computer

# Step 1: Click the link to join

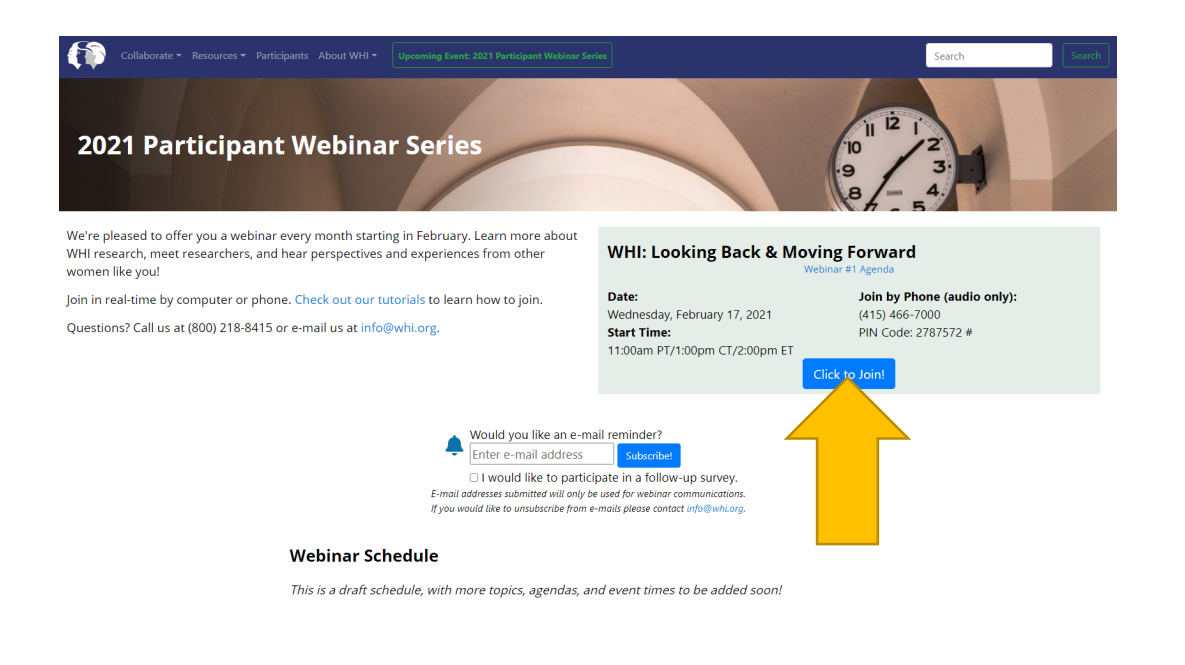

### Link on website: OR Link in reminder email:

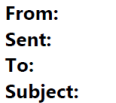

**WHI** Wednesday, January 20, 2021 3:20 PM Coming Soon - WHI Webinar

Dear WHI Participant,

Just a reminder that the next WHI webinar is this Wednesday, February 17, 2021 at 11am PT/1pm CT/2pm ET.

To join online go to: https://primetime.bluejeans.com/a2m/live-event/vxsfscxb. Tutorials on how can be

found here. To join by phone, dial  $+1(415)466-7000$  and

participant PIN:  $2787572$  then # to confirm.

If you can't join us live, we invite you to wate

We'll "see" you soon!

Garnet L. Anderson, PhD on behalf of the WHI Steering Committee cordings at www.whi.org/pptwebinar.

We recommend using Chrome browser for joining events. To download Chrome go to <https://www.googlecom/chrome>

# Step 2: Enter your name and email address and click "Join As Guest"

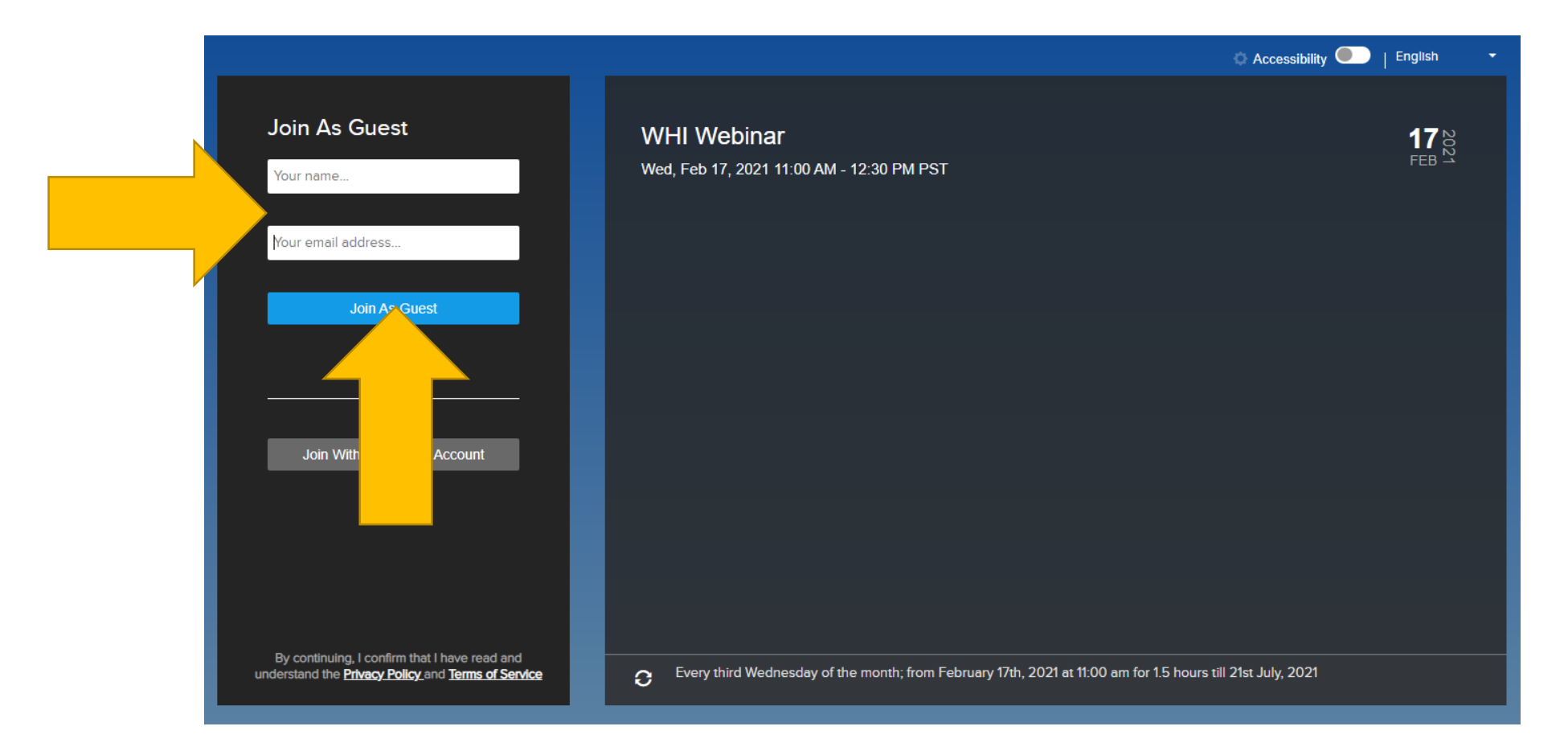

Don't worry, your name and email address will not be kept or used for any communication!

# Step 3: Select the "Computer" tab and click "Join"

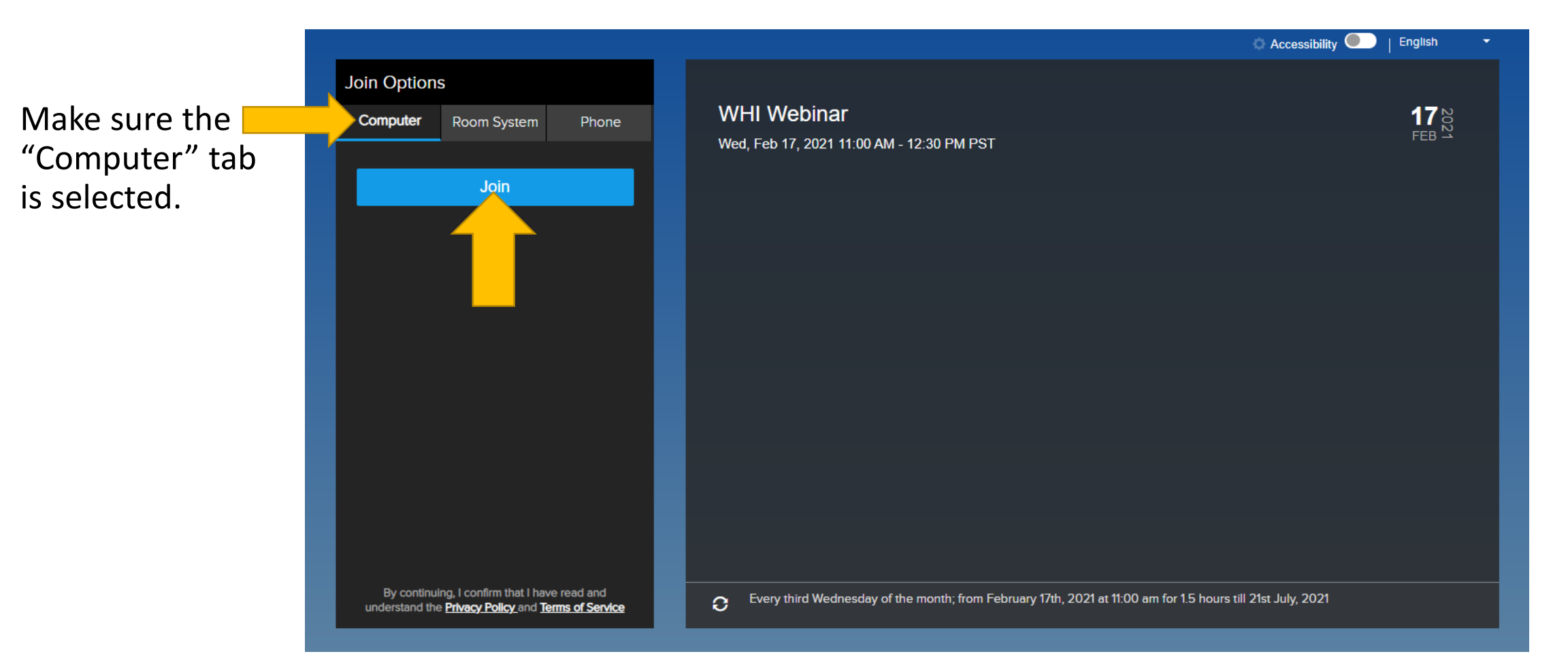

## You have joined the webinar! Here's how to navigate the screen

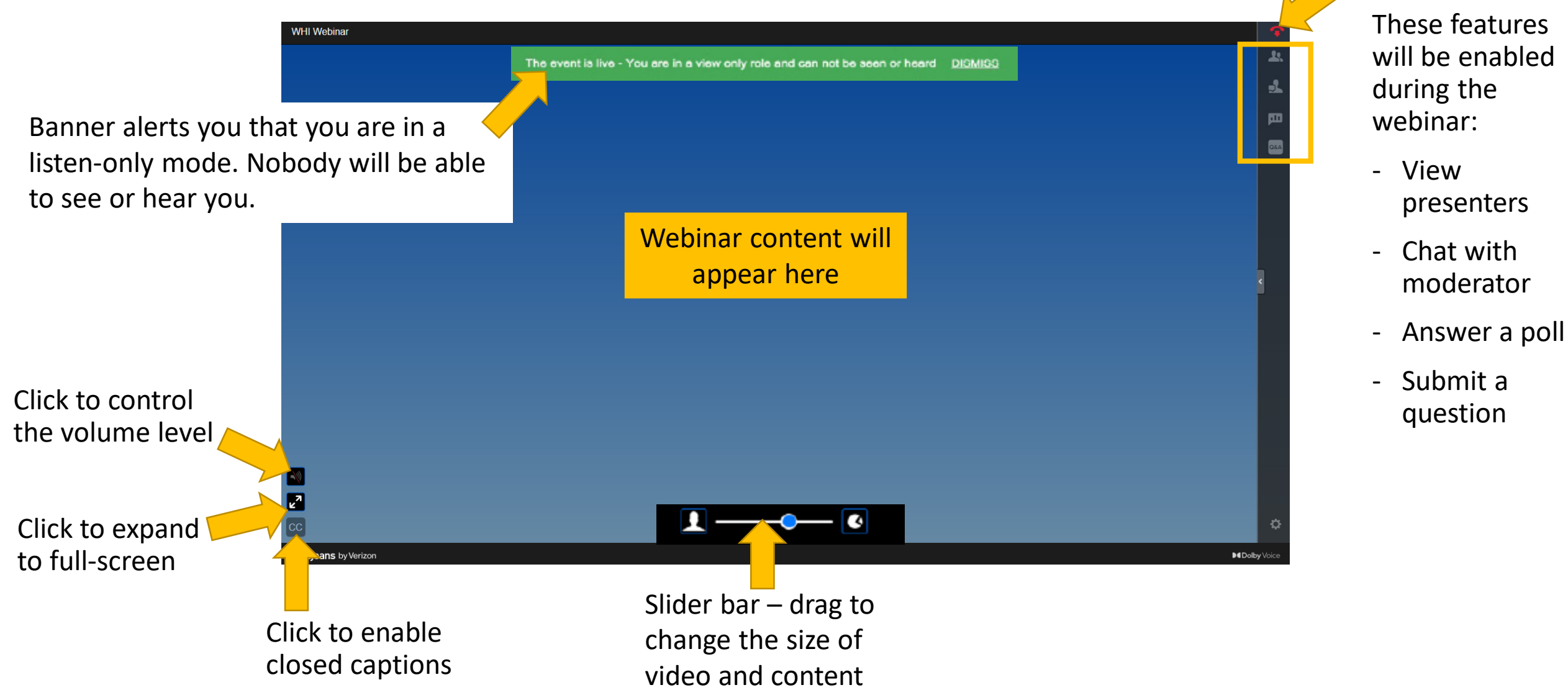

Click to exit the

webinar

# Troubleshooting FAQs

- **I cannot hear the speaker, what do I do?** 
	- Make sure your speakers are on and volume turned up. You may also connect via phone to hear the speakers  $-$  dial  $+1$  (415) 466-7000 and enter the pin: 2787572#
- **Can I ask a question during the webinar?** 
	- Yes! Please use either the "Moderator Chat" button or the "Q&A" button found on the right side of your screen.
- **I got disconnected from the webinar, how do I reconnect?** 
	- Please use the same link and follow the same instructions to reconnect to the webinar.

# Troubleshooting FAQs

- **My screen is frozen, what do I do?** 
	- Make sure your internet is connected and that your signal is strong.
	- You can call into the event using your phone dial +1 (415) 466-7000 and enter the pin: 2787572#

## • **Will I be able to join the webinar using my smartphone?**

• It's best to join by computer. If you use your smartphone, BlueJeans will require you to download their app and create an account.

## • **Is there closed captioning?**

• Yes! On the left side of the screen there is a "CC" button to enable closed captioning.